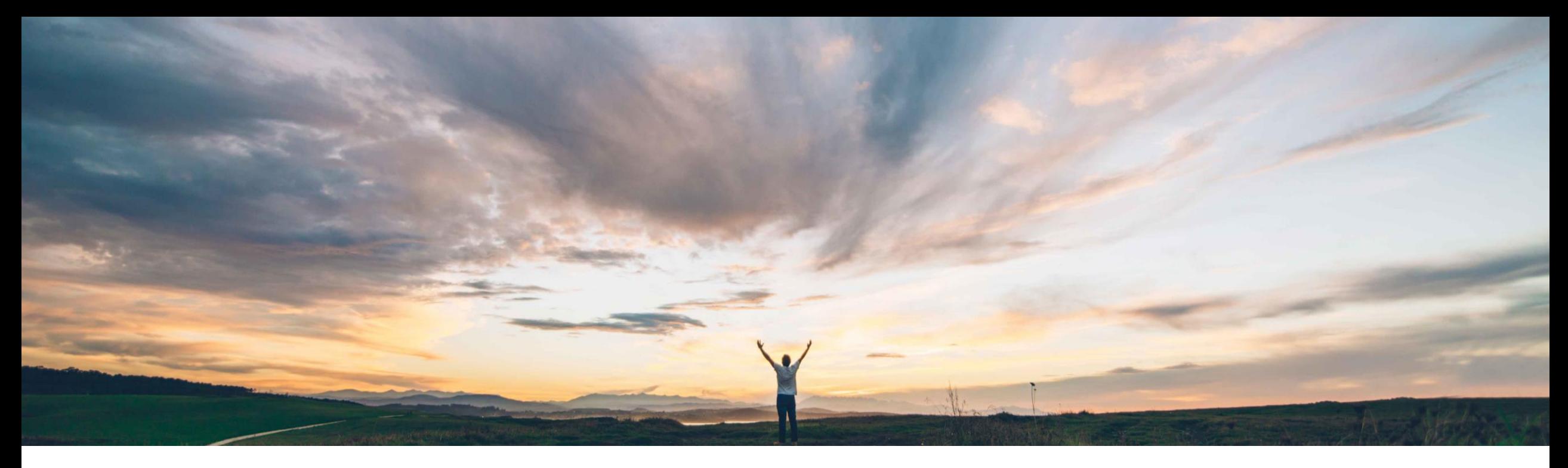

### **SAP Ariba**

# **Feature at a Glance**

# **Defaulting of line item fields on a requisition or invoice based on accounting information like WBS Elements**

CONFIDENTIAL Johan Holm, SAP Ariba Target GA: November, 2019

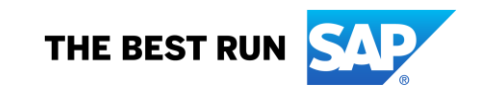

#### © 2019 SAP SE or an SAP affiliate company. All rights reserved. ǀ CONFIDENTIAL 2

## **Feature at a Glance**

**Ease of implementation Geographic relevance Global** 

### Introducing: **Defaulting of line item fields on a requisition or invoice based on accounting information like WBS Elements**

#### **Customer challenge**

Some customers have requirements where certain data of a requisition line item need to be defaulted based on the data that is linked to an accounting project structure.

In SAP, certain WBS Elements, mostly for categories like marketing or sales, are linked to Material Groups, GL Accounts, Cost Center, Line Item description and other approval data. In SAP Ariba, the normal process is that once a commodity is chosen to create a line item, the WBS Element is set in the accounting section, but there's no other impact on other fields, and especially not on the nature of the purchase. The change that this requirement has on the current behavior is that when a WBS Element is chosen, other fields of the line item have to be defaulted or updated from the linked WBS data.

#### **Solution area**

- SAP Ariba Buying
- SAP Ariba Buying and Invoicing
- SAP Ariba Invoice Management

#### **Meet that challenge with SAP Ariba**

The feature allows customers to request SAP Ariba representatives to configure the defaulting of specified fields in a line item of a requisition or an invoice based on accounting information, such as WBS Elements. It extends the existing approvable determination rules functionality with a new capability, which SAP Ariba Customer Support representatives can use to configure defaulting rules for the Partitioned Commodity Code and Line Item Description fields. Only expressions configured as part of expressionbased defaulting can be used as the source to default these line item fields.

#### **Experience key benefits**

With this feature, SAP Ariba can mirror the behavior of SAP WBS to default accounting.

#### **Implementation information**

To have this feature enabled, please have your Designated Support Contact (DSC) submit a **Commercial Request** with your SAP Ariba Customer Engagement Executive or Account Manager.

#### **Prerequisites and Restrictions**

- This feature is also available for SAP Ariba procurement solutions with Guided Buying
- This feature is only applicable for SAP integrated sites (SAP variant)

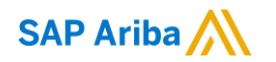

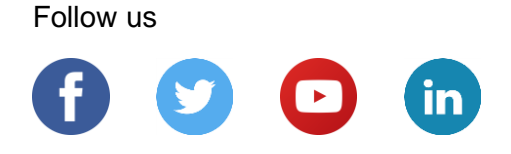

#### **[www.sap.com/contactsap](https://www.sap.com/registration/contact.html)**

© 2019 SAP SE or an SAP affiliate company. All rights reserved.

No part of this publication may be reproduced or transmitted in any form or for any purpose without the express permission of SAP SE or an SAP affiliate company.

The information contained herein may be changed without prior notice. Some software products marketed by SAP SE and its distributors contain proprietary software components of other software vendors. National product specifications may vary.

These materials are provided by SAP SE or an SAP affiliate company for informational purposes only, without representation or warranty of any kind, and SAP or its affiliated companies shall not be liable for errors or omissions with respect to the materials. The only warranties for SAP or SAP affiliate company products and services are those that are set forth in the express warranty statements accompanying such products and services, if any. Nothing herein should be construed as constituting an additional warranty.

In particular, SAP SE or its affiliated companies have no obligation to pursue any course of business outlined in this document or any related presentation, or to develop or release any functionality mentioned therein. This document, or any related presentation, and SAP SE's or its affiliated companies' strategy and possible future developments, products, and/or platforms, directions, and functionality are all subject to change and may be changed by SAP SE or its affiliated companies at any time for any reason without notice. The information in this document is not a commitment, promise, or legal obligation to deliver any material, code, or functionality. All forward-looking statements are subject to various risks and uncertainties that could cause actual results to differ materially from expectations. Readers are cautioned not to place undue reliance on these forward-looking statements, and they should not be relied upon in making purchasing decisions.

SAP and other SAP products and services mentioned herein as well as their respective logos are trademarks or registered trademarks of SAP SE (or an SAP affiliate company) in Germany and other countries. All other product and service names mentioned are the trademarks of their respective companies.

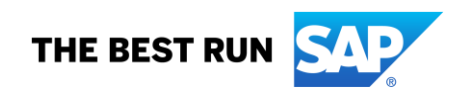

See [www.sap.com/copyright](https://www.sap.com/copyright) for additional trademark information and notices.